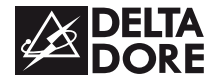

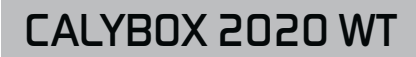

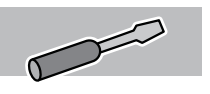

*www.deltadore.com*

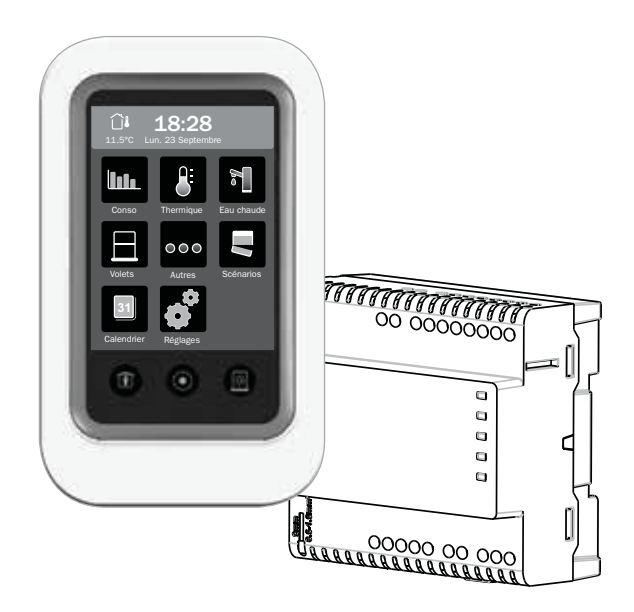

**Guide d'installation**

## *Sommaire*

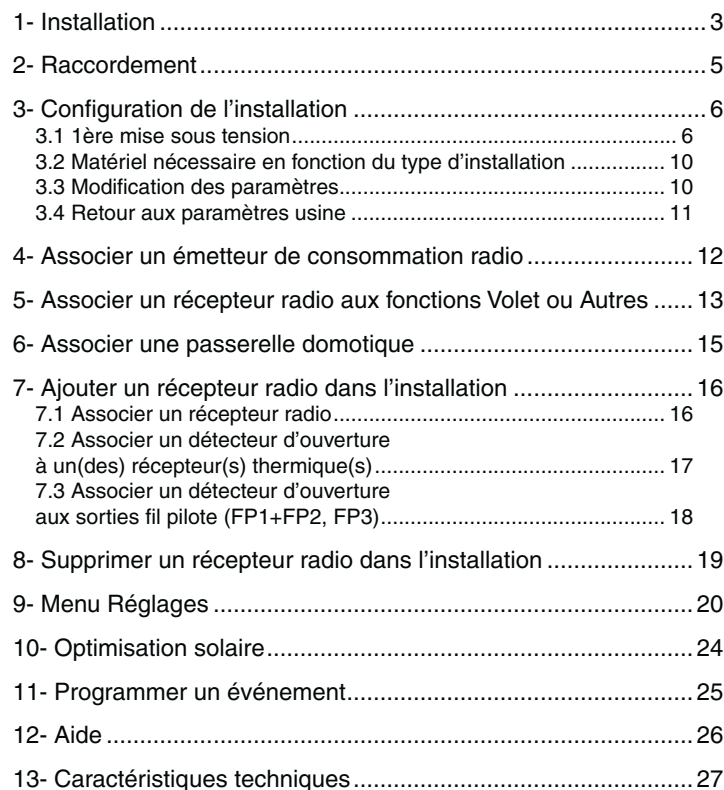

# *1- Installation*

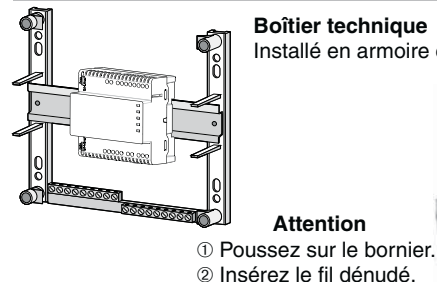

**Boîtier technique**

Installé en armoire électrique sur rail DIN.

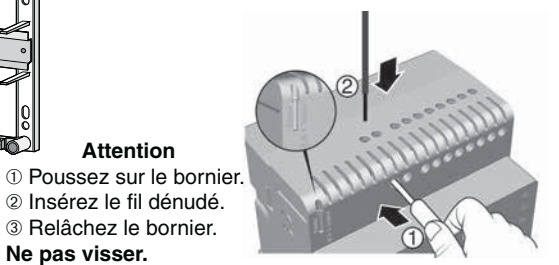

#### **Boîtier d'ambiance**

Installé sur boîte d'encastrement. Eloignez l'appareil des éléments qui pourraient fausser la mesure de température (radiateur, porte ou fenêtre, pièce orientée au sud...).

**Attention** 

**Ne pas visser.**

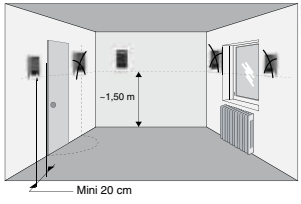

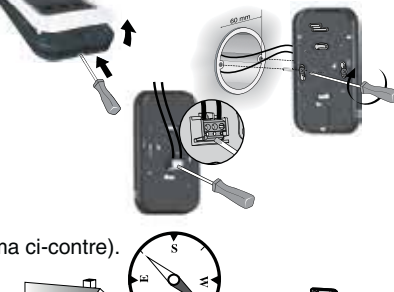

2

*1*

3

#### **Sonde extérieure**

Installée à la verticale (voir schéma ci-contre). Conseil : sur une paroi nord ou nord/ouest, à l'abri direct des intempéries, éloignée de sources de chaleur parasites (cheminée, sortie d'air du bâtiment, ...).

#### *Mise en service*

- ouvrez la sonde,
- mettez le switch sur ON pour la mettre en marche.

• pour l'associer, reportez au Menu Réglages / Réglages avancés / Capteurs / Sonde extérieure, puis appuyez sur le bouton test de la sonde.

# **Exemple de schéma d'application**

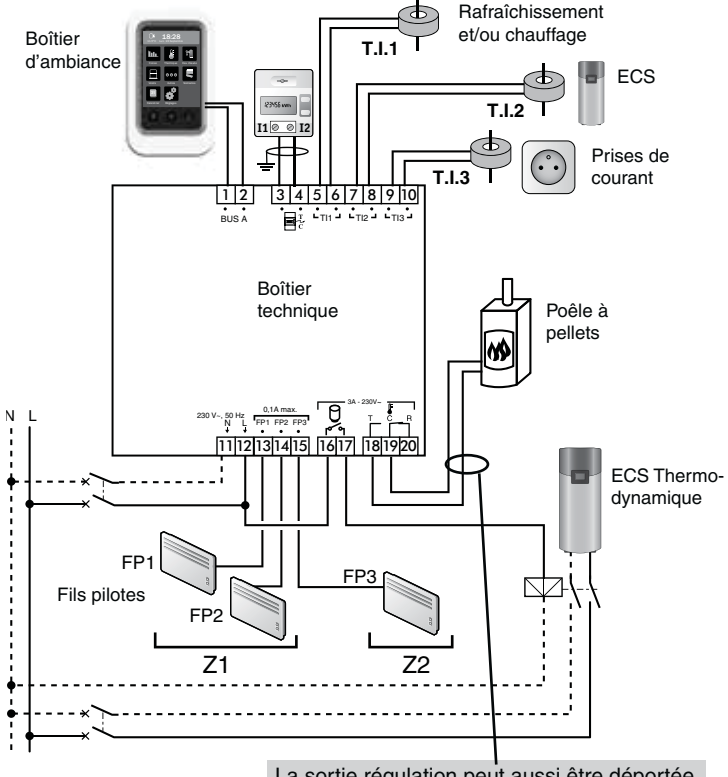

La sortie régulation peut aussi être déportée via un récepteur radio de type Marche/arrêt (ex : TYXIA 4600). Voir menu Réglages / Réglages avancés /

Réglages thermiques / Réglages installation / Associations.

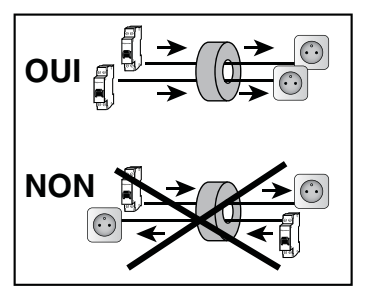

- Liaison bus (non polarisé) avec le boîtier d'ambiance : câble électrique isolé de 1,5 mm<sup>2</sup>, longueur max. 50 m
- Liaison avec le compteur électronique : câble 1 paire torsadée 6/10<sup>e</sup> avec fil de continuité, longueur maxi. 100 m.
- Dans le cas où un T.I. (Transformateur d'Intensité) mesure plusieurs conducteurs, veillez au sens de passage du conducteur dans le T.I. De même, si 2 T.I. sont raccordés en parallèle, veillez à respecter leur sens (couleur de fil, sens de passage des conducteurs).

# *3- Configuration de l'installation*

#### **3.1 1ère mise sous tension**

**Obligatoire avant d'accéder aux autres menus de configuration.** Suivez le déroulement du menu de configuration de l'installation à la page suivante.

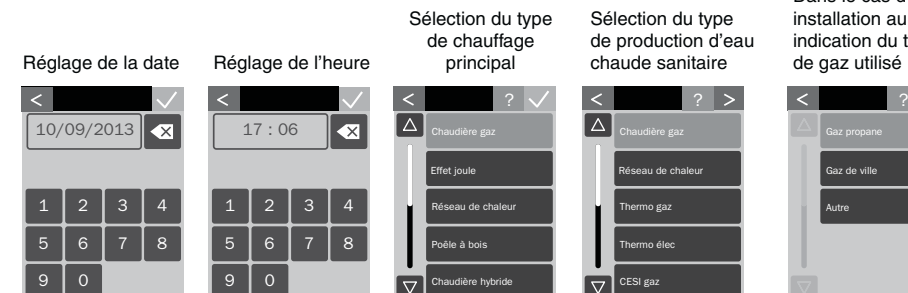

Dans le cas d'une installation au gaz, indication du type de gaz utilisé

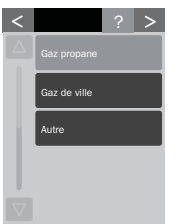

Valeur indicative du Pouvoir Calorifique Inférieur (PCI) du gaz. Vous pouvez modifier cette valeur.

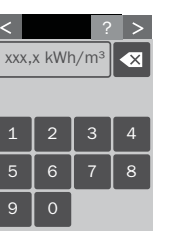

Indication du rendement de la chaudière (basé sur le PCI).

Il vous est donné par le fabricant de la chaudière.

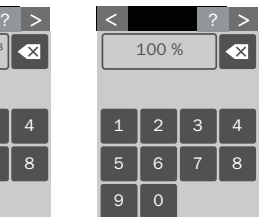

#### Rafraîchissement :

- Aucun
- Non piloté par Calybox (ex : Split)
- Piloté par Calybox (ex : PAC réversible)

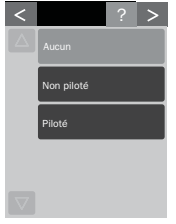

Récapitulatif des paramètres de l'installation

Chauffage principal : Chaudière gaz Production eau chaude : Chaudière gaz Gaz Propane PCI gaz : xx,x kWh/m³ Rendement : xx % Rafraîchissement : Aucun Type d'installation : 8

- 6 - - 7 -

# *3- Configuration de l'installation*

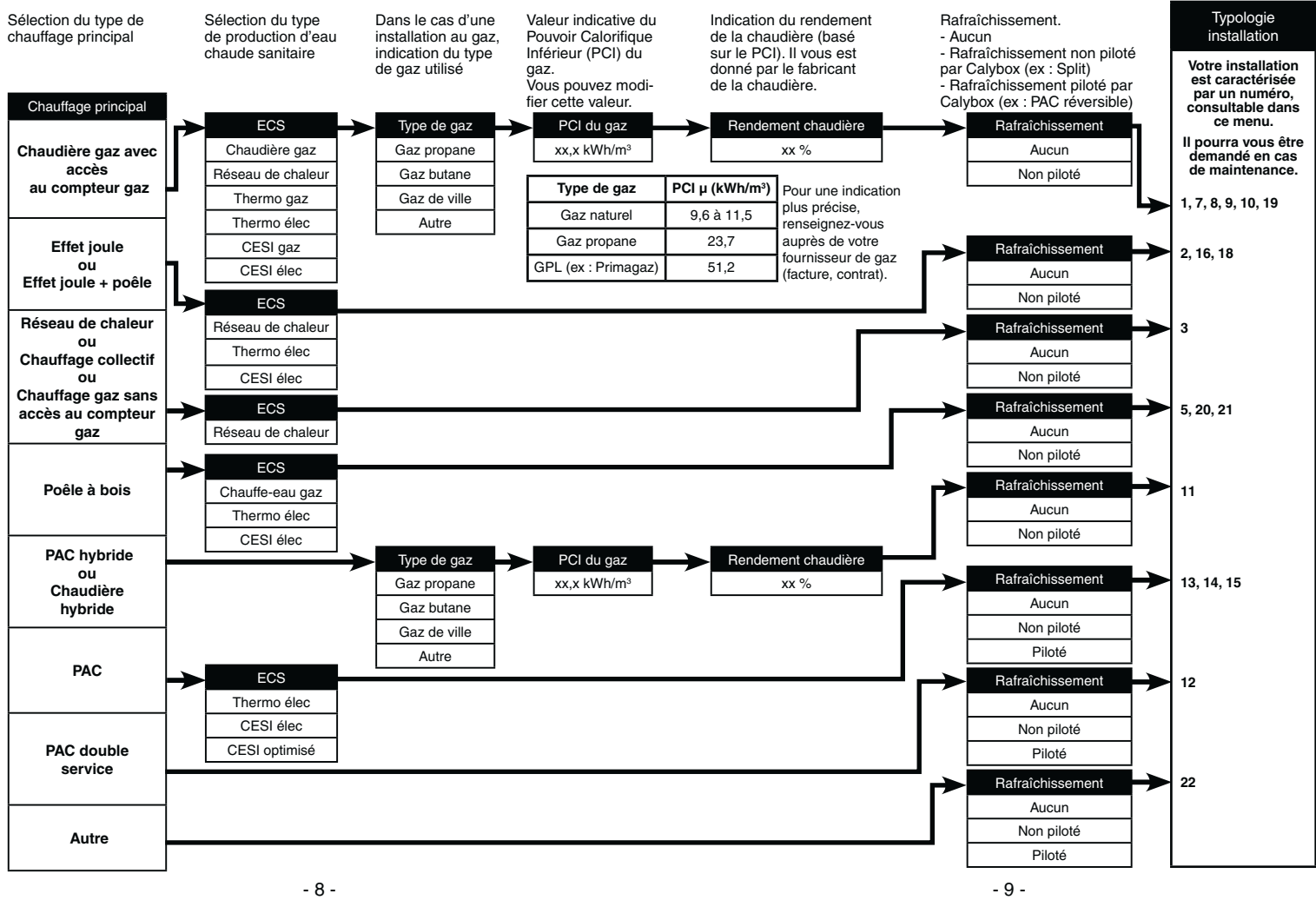

# *3- Configuration de l'installation*

#### **3.2 Matériel nécessaire en fonction du type d'installation**

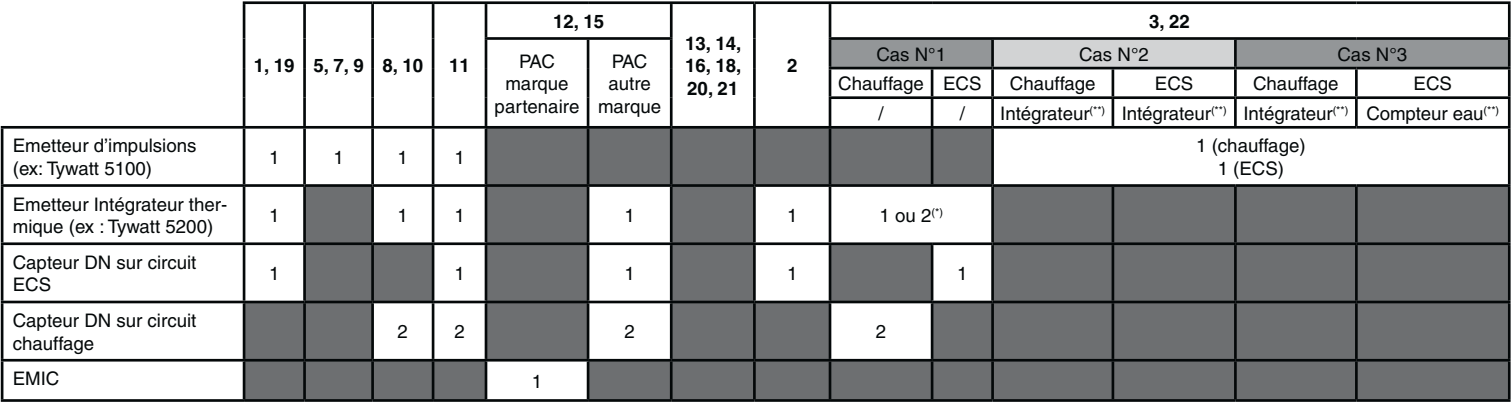

(\*) : si distance entre DN et émetteur intégrateur thermique > 1,7m

(\*\*) : Intégrateur thermique ou compteur d'eau, déjà présent sur l'installation (ex.: utilisé pour la facturation) et disposant d'une sortie impulsionnelle.

## **3.3 Modification des paramètres**

L'appareil a déjà été mis en service et vous souhaitez modifier l'un des paramètres.

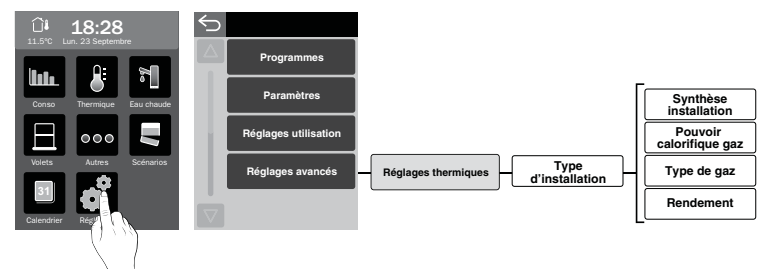

## **3.4 Retour aux paramètres usine**

Pour une initialisation totale des paramètres de l'installation.

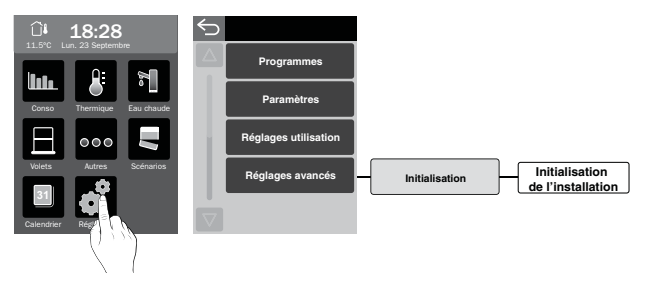

# *4- Associer un émetteur de consommation radio*

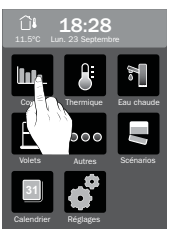

1) Sélectionnez le domaine d'application : «Consommation».

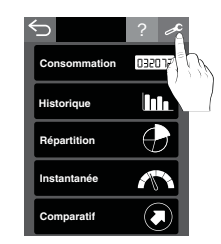

2) Appuyez sur «clé à molette».

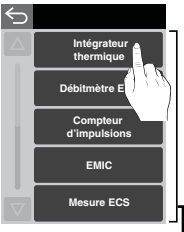

3) Sélectionnez le type d'émetteur à associer.

- Intégrateur thermique -> ex. : TYWATT 5200
- Débimètre eau -> ex. : TYWATT 5300 + DN
- Compteur d'impulsions -> ex. : TYWATT 5100
- Mesure ECS -> Dans ce menu, vous devez choisir entre «Intégrateur thermique» et «Compteur d'impulsions» en fonction du matériel associé :

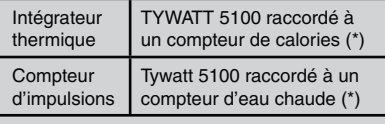

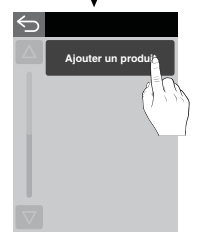

4) Appuyez sur «Ajouter un produit»

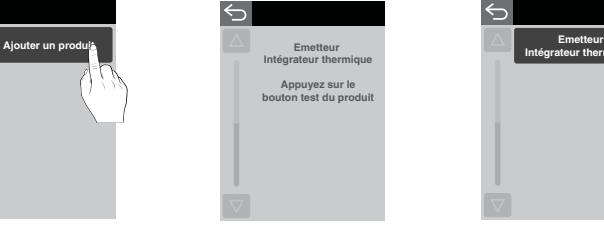

5) Validez en appuyant sur le bouton test du produit à associer.

Ex : émetteur Intégrateur thermique (voir sa notice).

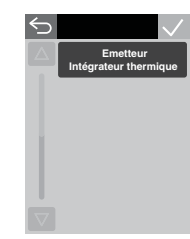

6) Le type de produit associé s'affiche à l'écran. Recommencez pour chaque émetteur à associer.

# *5- Associer un récepteur radio aux fonctions Volet ou Autres*

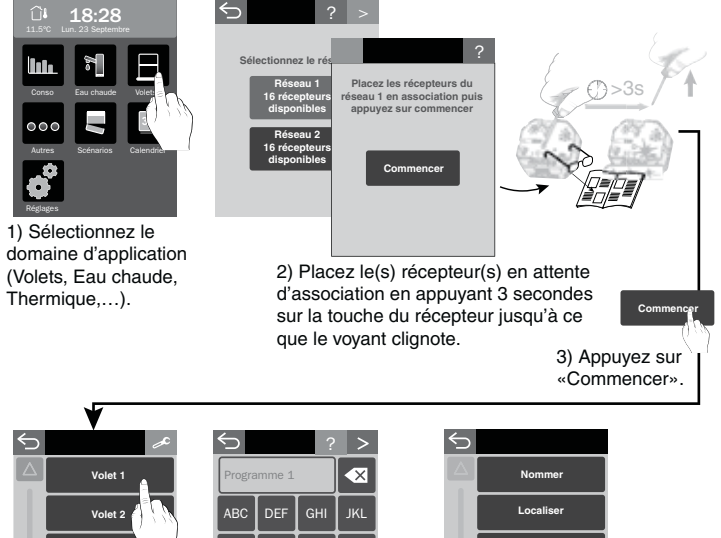

**Volet 3 Volet 4**

4) L'appareil affiche tous les récepteurs qu'il

«Avez-vous de nouveaux récepteurs à associer ?»

détecte. A la fin du scan «X nouveau(x) récepteur(s)

détecté(s)»

- mno  $\mathsf{I_{PORS}}\vert$  $a/A$ I tuv Iwxyz  $123$
- **Mode association**
- 5) A partir de la liste des points détectés, vous pouvez :
- modifier le libellé d'un récepteur,
- choisir le pictogramme adapté,
- créer des groupes,
- mettre un récepteur déjà connu (difficilement accessible) en mode association.

# *6- Associer une passerelle domotique*

Les fonctions domotiques permettent à l'utilisateur, depuis une tablette ou un smartphone, localement ou à distance, de retrouver les fonctions suivantes :

- pilotage du chauffage,
- consultation des consommations (Elec, gaz,...).

Pour activer ce service, vous devez associer le boîtier d'ambiance à une passerelle domotique de la gamme TYDOM.

#### **Exemple avec la passerelle domotique TYDOM 1.0**

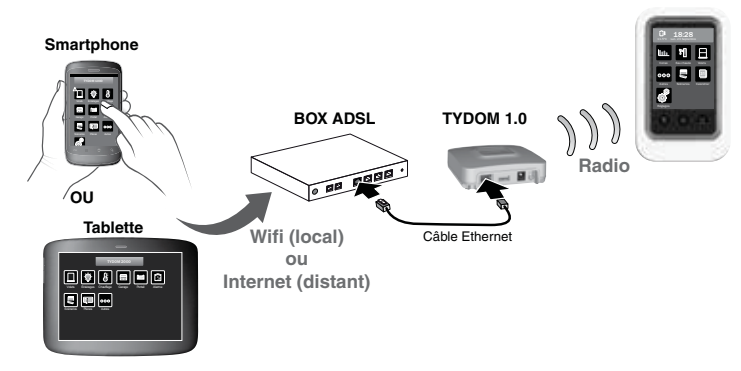

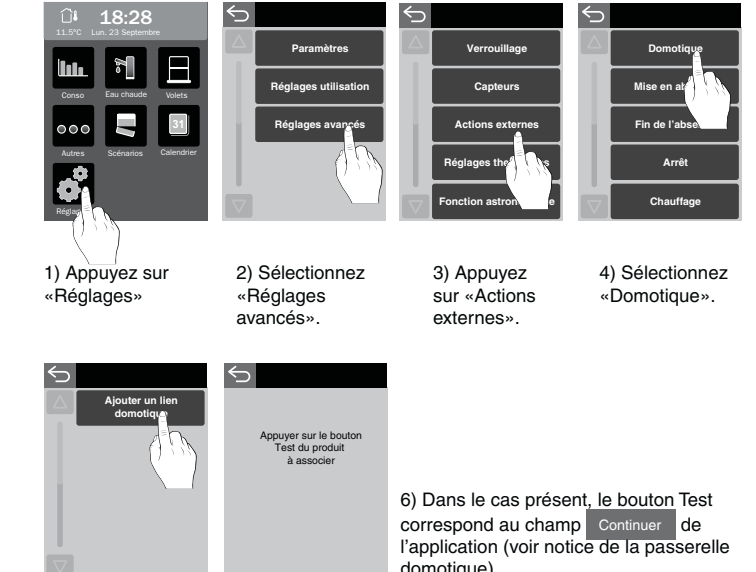

5) Appuyez sur «Ajouter un lien domotique».

domotique).

# *7- Ajouter un récepteur radio dans l'installation*

# **7.1 Associer un récepteur radio**

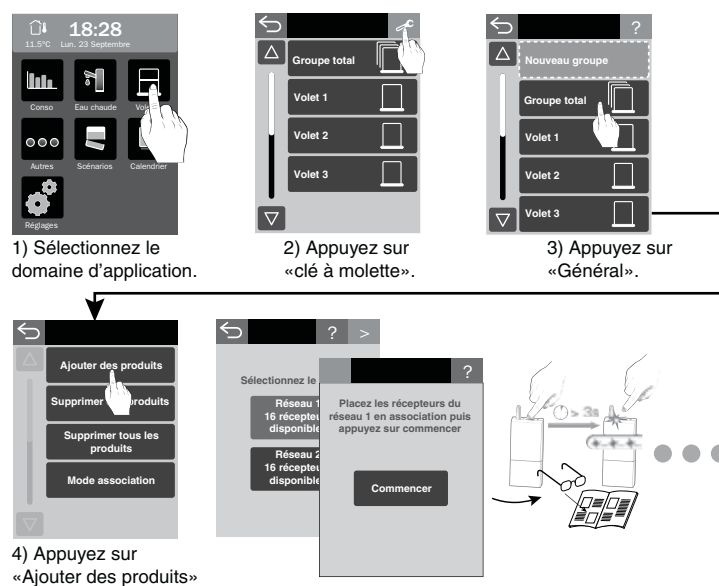

5) Placez le(s) récepteur(s) en attente d'association en appuyant 3 secondes sur la touche du récepteur jusqu'à ce que le voyant clignote. 6) Appuyez sur «Commencer»,

# **7.2 Associer un détecteur d'ouverture à un(des) récepteur(s) thermique(s)**

Un récepteur «thermique» peut être associé à un détecteur d'ouverture (ex : mise en arrêt du chauffage sur ouverture de fenêtre).

Pour cela, mettez le récepteur en attente d'association :

- en appuyant 3 secondes sur sa touche jusqu'à ce que le voyant clignote,

- **OU** en suivant les étapes 1) à 3) décrites ci-dessus puis en appuyant sur «Mode association».

Puis, appuyez sur le bouton Test du détecteur.

Vérifiez que le voyant du récepteur ne clignote plus. L'association est réussie.

L'ouverture d'une fenêtre sera signalée par le symbole  $\iiint$ .

# *7- Ajouter un récepteur radio dans l'installation*

# *8- Supprimer un récepteur radio dans l'installation*

## **7.3 Associer un détecteur d'ouverture aux sorties fil pilote (FP1+FP2, FP3)**

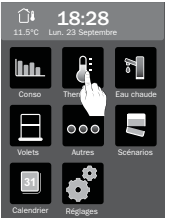

1) Sélectionnez le domaine d'application.

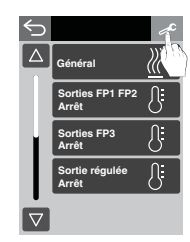

2) Appuyez sur «clé à molette».

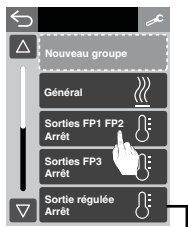

3) Appuyez sur «Sorties FP1 FP2» ou «Sortie FP3».

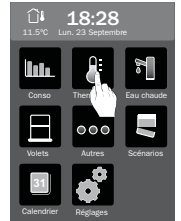

1) Sélectionnez le domaine d'application.

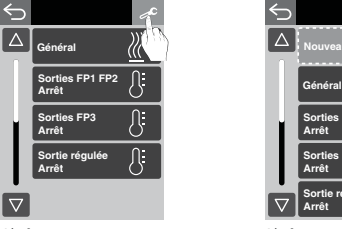

2) Appuyez sur «clé à molette».

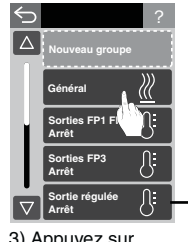

3) Appuyez sur «Général».

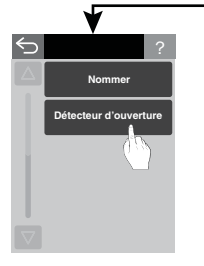

4) Sélectionnez «Détecteur d'ouverture».

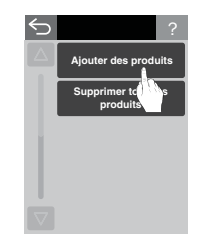

5) Appuyez sur «Ajouter des produits».

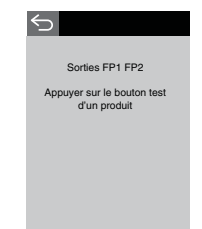

6) Validez sur le détecteur.

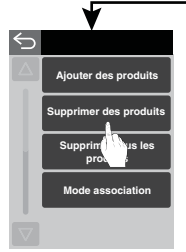

4) Appuyez sur «Supprimer des produits»

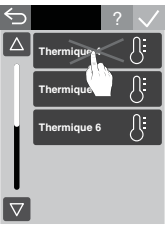

5) Sélectionnez le(s) récepteur(s) à supprimer.

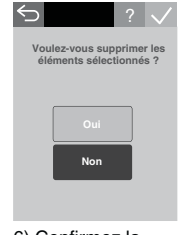

6) Confirmez la suppression.

# *9- Menu Réglages*

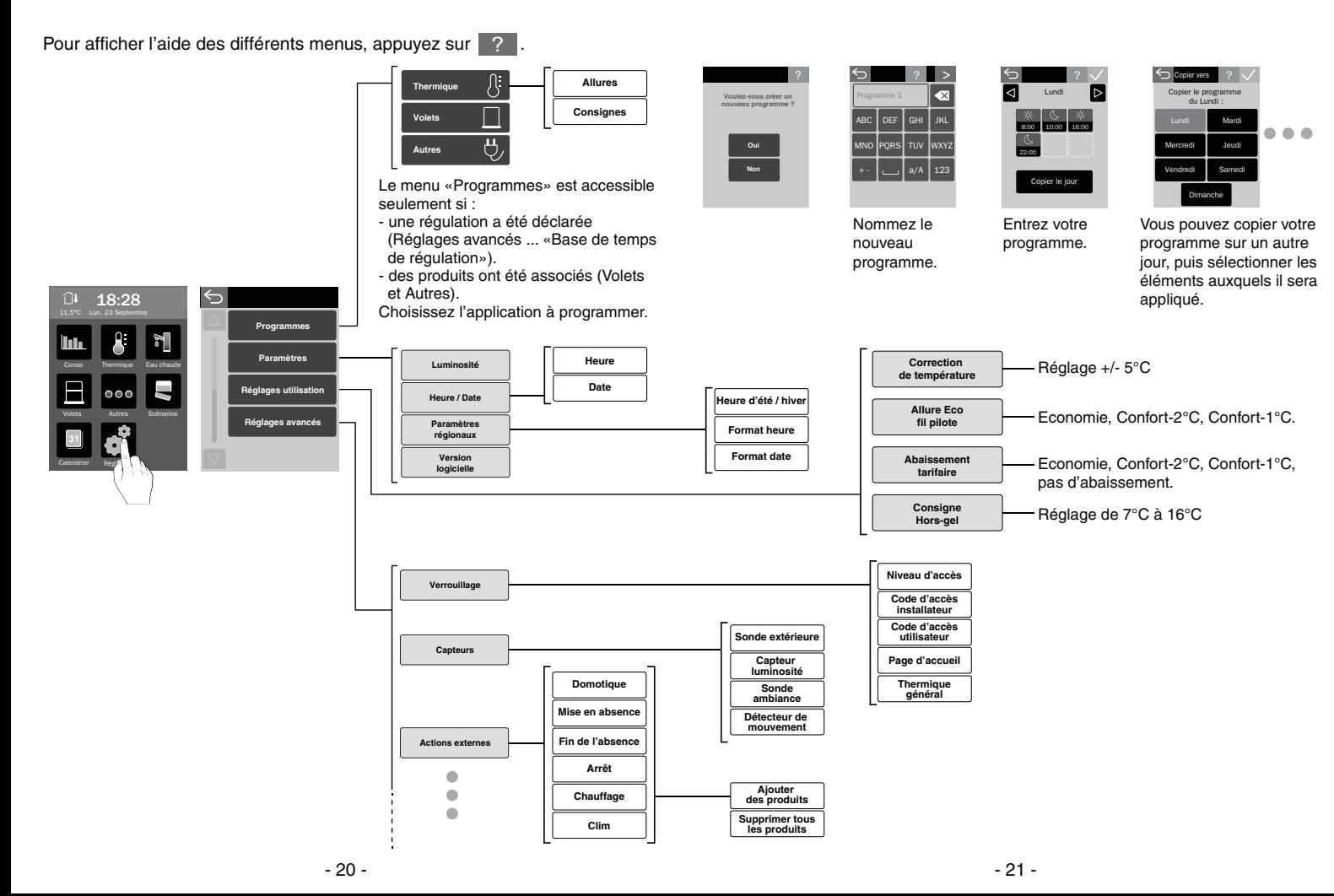

# *9- Menu Réglages*

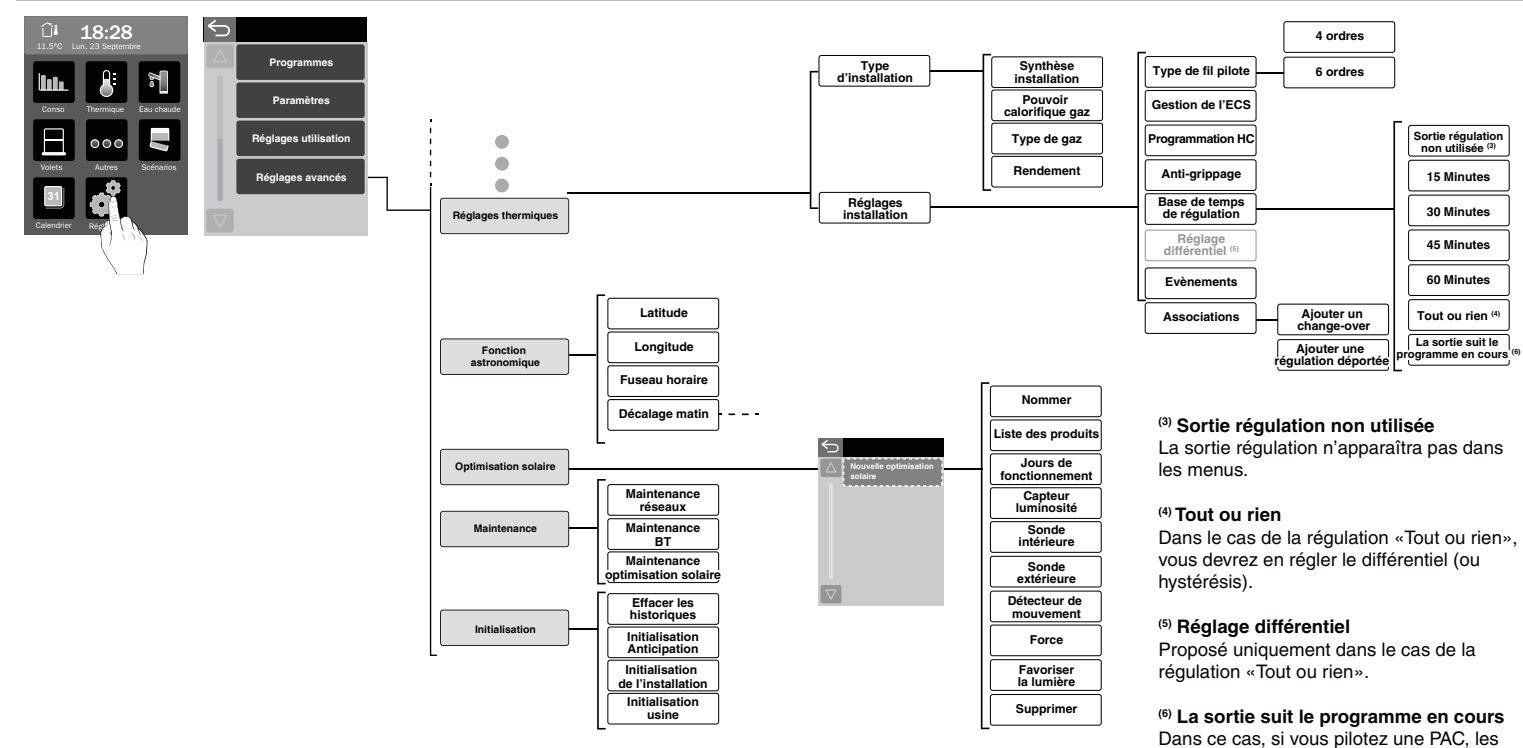

#### **Menu Initialisation :** Type de données effacées

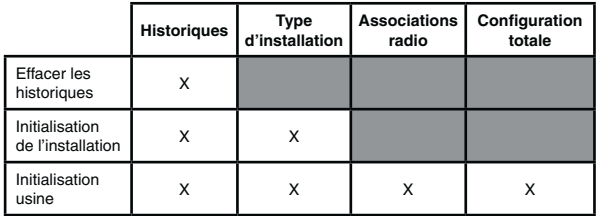

modes Arrêt et Absence auront le même

Pour passer la PAC en mode Arrêt ou Horsgel, il faudra agir manuellement sur celle-ci.

effet que le mode économie.

Avant de configurer une optimisation solaire, vous devez avoir associé au système, au minimum, une sonde extérieure, une sonde d'ambiance et une sonde d'ensoleillement.

Reportez-vous au menu **Réglages --> Réglages avancés --> Capteurs.**

Si vous avez des récepteurs pour volets roulants (ex : TYXIA 4630 ou 4730), vous devez les adapter à la fonction d'optimisation solaire (voir fiche produit sur le site www.deltadore.com).

**Force :** en fonction de votre installation, vous pouvez régler la sensibilité de déclenchement de l'optimisation solaire.

**Favoriser la lumière :** si vous choisissez ce mode, vous favoriserez la lumière dans la pièce par rapport à la température de la pièce (butée du volet).

**Détection de présence :** si vous avez déclaré un détecteur de mouvement dans le menu «optimisation solaire», une détection de présence suspendra la fonction «optimisation solaire» pendant 2 heures.

# *10- Optimisation solaire 11- Programmer un événement*

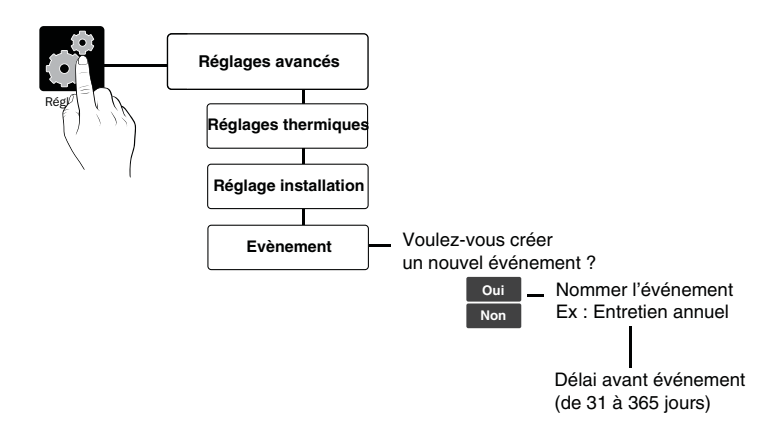

Sur le calendrier, l'événement est signalé par :

- un point blanc si le délai avant événement > 30 jours,
- un point rouge si le délai avant événement < 30 jours,

Le point rouge passe au vert si vous consultez l'événement dans le calendrier (appui prolongé sur le jour concerné).

# **Le symbole apparaît.**

Un défaut est signalé. Appuyez sur l'élément concerné pour en connaître la nature.

#### **Vous ne parvenez pas à associer un récepteur.**

Ce récepteur est peut-être trop éloigné et ne capte pas le signal radio. Réessayez l'association.

Si le problème persiste, vous pouvez utiliser un récepteur d'un autre «métier» pour répéter le signal radio (aucune action sur la sortie du récepteur). **Exemple :** utilisation d'un récepteur thermique pour relayer le signal vers un récepteur volet roulant.

Pour l'associer :

- Entrez dans le mode association d'un récepteur volet roulant (
- 

- $\left| \right\rangle \ll \left| \right. \left. \right| \rightarrow \infty$  Ajouter produit»,
- Mettez le récepteur thermique ainsi que le récepteur volet roulant en mode association (appui 3 secondes sur sa touche),
- Appuyez sur «Commencer»,
- Vérifiez que les récepteurs sont associés.

#### **Remplacement d'un produit émetteur de consommation (ex: Tywatt 5100, ...) :**

Vous devez impérativement initialiser les index de consommation.

#### **Vous avez associé un détecteur d'ouverture à 2 sorties distinctes (Ex : sortie FP1/FP2 et sortie régulée).**

Votre produit ne permet pas ce fonctionnement.

# *13- Caractéristiques techniques*

## **Boîtier d'ambiance**

- Alimentation par le boîtier d'ambiance via le bus,
- Isolement classe III,
- Fréquence radio 868 MHz, classe 1 (Norme EN 300 220),
- Portée radio de 100 à 300 mètres en champ libre selon les équipements associés (portée pouvant être altérée en fonction des conditions d'installation et de l'environnement électromagnétique),
- Dimensions : 90 x 148 x 34 mm,
- Température stockage : -10°C / +70°C,
- Température fonctionnement : 0°C / +50°C,
- IP 30

## **Boîtier technique**

- Alimentation 230V~, 50Hz +/-10%,
- Consommation 4VA,
- Isolement classe II,
- 3 sorties fil pilote 0,1A, 230V,
- 1 sortie contact travail 3A, 230V,
- Dimensions : 87,5 x 88,5 x 65 mm,
- Température stockage : -10°C / +70°C,
- Température fonctionnement : 0°C / +50°C,
- IP 30

# **Sonde extérieure**

- Alimentation Pile Lithium 3,6V 2,6 Ah, R6 ou AA, autonomie 10 ans.
- Isolement classe III,
- Dimensions : 78 x 92 x 42 mm,
- Température stockage : -10°C / +70°C,
- Température fonctionnement : 0°C / +50°C,
- IP 45

 $C \in$ 2004/108/CE - 2006/95/CE

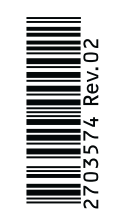